# 현대적 **LATEX** 활용 **II**

NOVA DE HI

**KOREAN TEX USERS GROUP** 

21 NOV, 2021

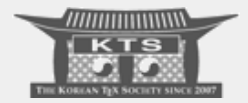

# **INTRODUCTION**

# '현대적 LAT<sub>E</sub>X 활용'(2014)

■ 공주대학교 문서작성 워크숍 발표자료 (http://wiki.ktug.org/wiki/wiki.php/LaTeXWorkshop/ 2014?action=download&value=modernlatex\_3.pdf)

# '현대적 LAT<sub>E</sub>X 활용'(2014)

- 공주대학교 문서작성 워크숍 발표자료 (http://wiki.ktug.org/wiki/wiki.php/LaTeXWorkshop/ 2014?action=download&value=modernlatex\_3.pdf)
- 당시의 발표 내용을 수정하고 보완하려 한다.

LAT<sub>E</sub>X 3<sub> $\varepsilon^-$ </sub>

- l4TEX 2 $_{\varepsilon}$  (1994). 거의 30년 정도가 되어간다.
- LAT<sub>F</sub>X 3는 처음에는 새로운 버전을 준비하는 프로젝트였다가 후일  $L$ AT<sub>E</sub>X 2<sub>은</sub>의 관리 향상 프로젝트로 인식되기 시작하였다.
- LAT<sub>F</sub>X 3의 핵심 "LAT<sub>F</sub>X Programming Layer"인 EXPL3가 2020년부터  $L$ AT<sub>E</sub>X kernel format에 완전히 포함되었고,  $\varepsilon$ -T<sub>E</sub>X 엔진이 확장되어, 이전과는 다른 LATEX이 되었다고 해도 좋다. 이제 많은 패키지들이 xparse와 expl3에 의존하여 작성되고 있다.
- 그러나, 이전의 LATEX 언어는 그대로 활용할 수 있다. 새로운 것은 이전 포맷에서 실행되지 않지만 이전의 것은 (거의) 그대로 실행된다.
- 뭘 좀 더 해보려면, expl3은 아는 것이 좋다.
- 조금 심도 있게 사용하려면, xparse는 (되도록) 필수.
- 캐주얼한 일반 사용자라면 굳이 몰라도 되지 않을까?

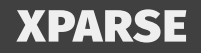

## 참고 문서

- texdoc xparse
- 2016 문서작성 워크숍: 조인성, "xparse: high-level document command parser," http: //wiki.ktug.org/wiki/wiki.php/LaTeXWorkshop/2016? action=download&value=kts2016-xparse-updated.pdf
- 2020 문서작성 워크숍: 조인성, "xparse: 효율적인 tikz 코딩," http://wiki.ktug.org/wiki/wiki.php/LaTeXWorkshop/ 2020?action=download&value=tikz-xparse.pdf

## 간단한 연습

```
두 개의 인자를 받아들이는데 첫번째 인자는 default가 있는 경우의 명령을
정의해보자. (이 목적을 위한 twoopt 패키지가 있으나 여기서는 문제삼지
않는다.)
전통적인 정의 방법
```

```
\makeatletter
```

```
\newcommand\mycommand{\@ifnextchar[%
    {\mycommand@i}{\mycommand@i[<default-for-1>]}%
}
\def\mycommand@i[#1]{\@ifnextchar[%
    {\mbox{\label{thm:convex}${\tt Mycommand0}}
\def\mycommand@ii#1[#2]#3{%
 % Do stuff
}
\makeatother
```
## 간단한 연습(계속)

#### xparse 방법

\NewDocumentCommand \mycommand{O{default}om} { #1, \IfNoValue{#2}{..}{...} #3 }

[연습] \test 명령을 작성하시오. 옵션 인자는 2개이고 첫번째 것은 배경색, 두번째 것은 문자전경색. 옵션인자가 없으면 배경색을 gray!50로 합니다.

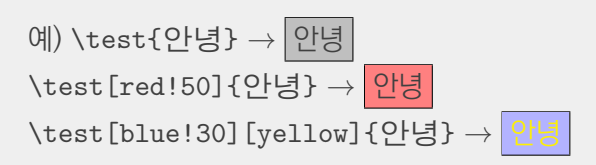

## 간단한 연습 (계속) XPARSE + EXPL3

```
\ExplSyntaxOn
\keys_define:nn { mytest }
{
    bgcolor .tl_set:N = \lceil \frac{\text{optbgcolor}}{t}\rceil,txtcolor .tl set:N = \lceil opttxtcolor tl
}
\NewDocumentCommand \test { o m }
{
    \IfValueT { #1 }
    { \keys_set:nn { mytest } { #1 } }
     ...
}
\ExplSyntaxOff
```
\test[bgcolor=blue!30,txtcolor=yellow]{안녕}

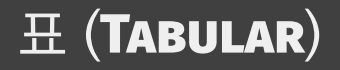

## TABULARRAY: 개요

- 2014년 당시 각광받던 tabu 패키지를 사용하기 힘들어진 지금, 대안으로 tabularray 패키지를 추천한다.
- 표에 관련된 그 동안의 여러 패키지를 통한 해법을 이것으로 대신할 수 있다.
- 한 줄 요약: tabu 대신 tabularray

## TABULARRAY: 개요

- 2014년 당시 각광받던 tabu 패키지를 사용하기 힘들어진 지금, 대안으로 tabularray 패키지를 추천한다.
- 표에 관련된 그 동안의 여러 패키지를 통한 해법을 이것으로 대신할 수 있다.
- 한 줄 요약: tabu 대신 tabularray
- Tabular 관련된 많은 고민을 모아 놓은 KTUG Faq 'Tabular환경'. 이 고민이 대부분 말끔하게 해결된다.

#### 0-lines.tex

■ 가로줄만으로 이루어지는 표, 첫 줄과 마지막 줄만 조금 굵게

■ 첫 행과 두번째 행 사이에 겹가로줄을 그려보자. (hhline) ■ 가로줄과 세로줄 중의 일부를 점선으로 그려보자. (arydshln)

■ 줄에 굵기와 색상을 주어보자.

그어보자. (booktabs, mdwtab, etc.)

## 연습문제: CELLS

#### 1-cells.tex

- 셀의 상대 위치 정렬을 Q 컬럼 타입과 \SetCell로 해결해보자. (array)
- 둘 이상의 행에 걸치는 셀을 작성해보자. (multirow)
- 둘 이상의 열에 걸치는 셀을 작성해보자. (\multicolumn)
- tabu의 X 컬럼 타입은 완전히 지원된다. (tabu, tabularx)
- 셀 안의 행바꿈을 별도의 박스를 사용하지 않아도 된다. (makecell)
- 행이나 열, 셀에 색상을 줄 수 있다. (colortbl)

#### 2-mores.tex

- $\blacksquare$  \NewColumnType (tabularx, tabulary, array, tabu)
- 수식(math mode) 안의 표. 표 안의 수식.
- 긴 표(long table)

#### 2-mores.tex

- $\blacksquare$  \NewColumnType (tabularx, tabulary, array, tabu)
- 수식(math mode) 안의 표. 표 안의 수식.
- 긴 표(long table)

3-progress.tex \* 옛날 KTUGCollection 기본 문서로 제공하던 Progress님의 first.tex 에 나오는 표 예제를 tabularray로 구현해본다.

## **TCOLORBOX**

- 2014년에 mdframed 추천한 것을 취소하고(...) tcolorbox의 사용을 권함.
- 발표자가 다른 기회에 작성한 박스 두 개, 그리고 ischo님의 example 환경을 하나 소개함. (tcbtest.tex)
	- ▶ theorem-류 박스 샘플
	- ▶ 시험무제지용 "보기" 박스
	- $\blacktriangleright$  listing과 그 결과를 디스플레이하는 box

#### ■ \fbox를 대체하는 \efbox를 정의.

key-value 방식의 옵션으로 다양한 fbox를 그릴 수 있다.

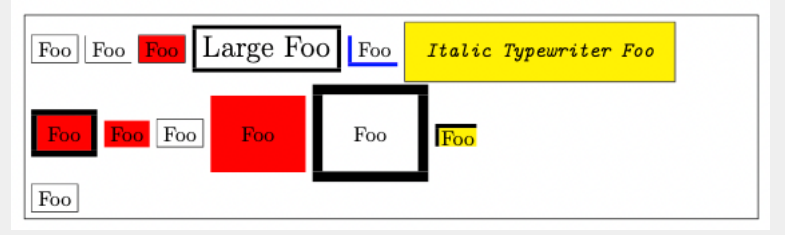

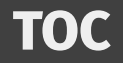

- memoir가 강력한 toc 관련 명령 세트를 제공하나, 배우기가 어렵다.
- 즉흥적 toc, toc 스타일링, 부분 toc를 위하여 etoc 패키지가 있음.
- 단, etoc는 memoir/oblivoir와는 함께 쓰지 못한다.
- oblivoir의 부속 패키지인 obchaptertoc 패키지는 oblivoir 문서의 '장 표제'를 만드는 데 주로 쓰이는 것.
- memoir가 강력한 toc 관련 명령 세트를 제공하나, 배우기가 어렵다.
- 즉흥적 toc, toc 스타일링, 부분 toc를 위하여 etoc 패키지가 있음.
- 단, etoc는 memoir/oblivoir와는 함께 쓰지 못한다.
- oblivoir의 부속 패키지인 obchaptertoc 패키지는 oblivoir 문서의 '장 표제'를 만드는 데 주로 쓰이는 것.
- 예제: obchaptertoctest.tex

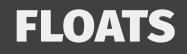

#### ■ float 조판을 위한 key-value 인터페이스 제공

- fig, tab, figure, table, figbox, parbox, arbitrary float, subfigs, subfloats, wraps, marginfigure, margintable
- captionof 또는 fixedcaption을 간단히 처리할 수 있음

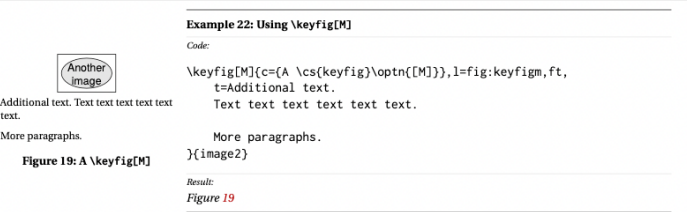

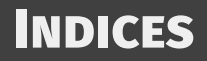

- makeindex, xindy 외부 명령 실행 자동화 (with -shell-escape)
- theindex 환경 설정을 위한 key-value 옵션 제공
- 기타 많은 편의 기능을 제공한다. 새로울 것은 없지만 사용성을 높임.
- splitindex와 같이 외부 유틸리티를 실행해야 하는 경우와 호환. (multind는 이미 imakeidx로 가능하므로 별도로 로드하지 못하게 하고 있다.)

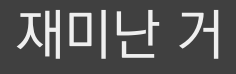

#### NUMERICA

#### ■ 수식을 '조판'하고 임의의 값에 대하여 '계산'을 행한다.  $\blacksquare$  48 ÷ 2(9 + 3) = 288 \eval{\[ \left(  $\frac{1-4\sin^{2}\tfrac{m}{3n}\pi}$  ${2\sin^22}\tfrac{m}{3n}\pi}$ \right) \sin\tfrac{2m-3}{3n}\pi\sin\tfrac{m-3}{3n}\pi  $\lceil \cdot \rceil$  [m=2,n=5]  $\left(\frac{1-4\sin^2\frac{m}{3n}\pi}{2\sin^2\frac{m}{2n}\pi}\right)\sin\frac{2m-3}{3n}\pi\sin\frac{m-3}{3n}\pi=-0.044193,\qquad (m=2,n=5)$

#### LONGDIVISION

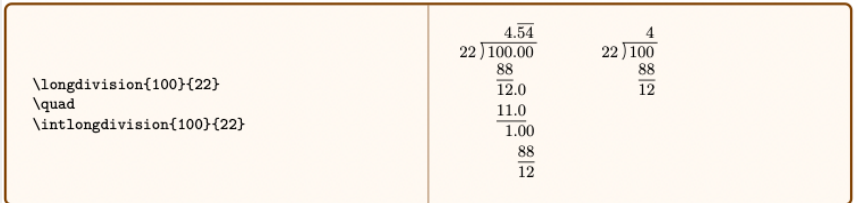

#### xlop 패키지에 의한 프랑스식 나눗셈과 비교하여 보자.

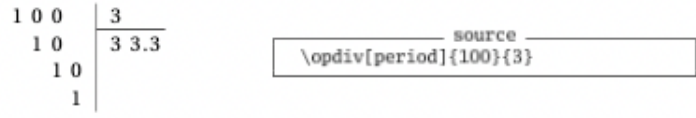

#### POLYNOM

■ 다항식 계산 패키지.

■ 조립제법(Horner's scheme), 다항식 덧셈 뺄셈 곱셈 나눗셈, 인수분해

$$
X-1) \frac{X^2 + 2X + 2}{-X^3 + X^2 - 1}
$$
\n
$$
-X^3 + X^2 - 1
$$
\n
$$
2X^2
$$
\n
$$
-2X^2 + 2X
$$
\n
$$
2X - 1
$$
\n
$$
-2X + 2
$$
\n
$$
1 \t 1 \t 0 \t - 1
$$
\n
$$
1 \t 2 \t 2
$$
\n
$$
-2X + 2
$$
\n
$$
1
$$
\n
$$
2 \t 1
$$
\n
$$
-2X + 2
$$
\n
$$
1
$$
\n
$$
2 \t 2 \t 1
$$
\n
$$
2 \t 2 \t 1
$$
\n
$$
2 \t 2 \t 1
$$
\n
$$
2 \t 2 \t 1
$$
\n
$$
2 \t 2 \t 1
$$
\n
$$
2 \t 2 \t 1
$$
\n
$$
2 \t 2 \t 1
$$
\n
$$
2 \t 2 \t 1
$$
\n
$$
2 \t 2 \t 1
$$
\n
$$
2 \t 2 \t 1
$$
\n
$$
2 \t 2 \t 1
$$
\n
$$
2 \t 2 \t 1
$$
\n
$$
2 \t 2 \t 1
$$
\n
$$
2 \t 2 \t 1
$$
\n
$$
2 \t 2 \t 1
$$
\n
$$
2 \t 2 \t 1
$$
\n
$$
2 \t 2 \t 1
$$
\n
$$
2 \t 2 \t 1
$$
\n
$$
2 \t 2 \t 1
$$
\n
$$
2 \t 2 \t 1
$$
\n
$$
2 \t 2 \t 1
$$
\n
$$
2 \t 2 \t 1
$$
\n
$$
2 \t 2 \t 1
$$
\n
$$
2 \t 2 \t 1
$$
\n
$$
2 \t 2 \t 1
$$
\n
$$
2 \t 2 \t 1
$$
\n
$$
2 \t 2 \t 1
$$

#### CALCULATOR, CALCULUS

### ■ '계산'을 해주는 것은 numerica와 같지만 인터페이스가 다르다. ■ 그 대신 이런 것도 가능.

Ex. 49 \TRANSPOSEMATRIX(1.-1:3.0)% (\sola,\solb;\solc,\sold)  $\begin{bmatrix} 1 & -1 \\ 3 & 0 \end{bmatrix}^T = \begin{bmatrix} 1 & 3 \\ -1 & 0 \end{bmatrix}$ \$\begin{bmatrix}  $1 & -1$  \\ 3 & 0 \end{bmatrix}^T=\begin{bmatrix} \sola & \solb \\ \solc & \sold \end{bmatrix}\$

For the  $f(t) = (t^2, t^3)$  function we have

■ 벡터 미부(!)도 한다고 한다.

$$
f(4) = (16, 64), f'(4) = (8, 48)
$$

이 section에서 소개한 몇 가지 '계산' 패키지들은, 그 유용성 때문에 소개한 것은 아니다. 실제로 복잡한 계산을 더 잘 해주는 프로그램이 많으므로 계산은 계산 전문에게 맡기는 것이 좋다. 다만, 재미삼아, 그리고 간단한 계산 결과가 필요할 때에 이런 패키지를 사용할 수 있을 것이다. 또 계산은 expl3의 l3fp와 l3int로도 해낼 수 있을 것이다. 다만 코딩은 자신의 몫이겠지만.

# **TEX SYSTEM INSTALLATION**

- Windows는 2021년 현재 아직까지 win32가 기본이다. (win64로 조만간 이행할 듯함)
- 그 대신, Windows 10/11이 WSL이라는 강력한 도구를 제공함으로써, Linux의 바이너리를 (GUI 프로그램까지 포함하여) 쉽게 실행하게 되었다.
- Windows는 2021년 현재 아직까지 win32가 기본이다. (win64로 조만간 이행할 듯함)
- 그 대신, Windows 10/11이 WSL이라는 강력한 도구를 제공함으로써, Linux의 바이너리를 (GUI 프로그램까지 포함하여) 쉽게 실행하게 되었다.
- Windows용 MiKTEX은 여전히 Windows에서 주류인 듯. MiKTEX은 64bit 바이너리를 가지고 있고, 특유의 MPM 시스템이 원활하게 동작하며, 매년 새 버전을 설치하지 않아도 된다. MiKT<sub>E</sub>X-Console 유틸리티를 통하여 항상 최신 버전 유지 가능.
- Windows는 2021년 현재 아직까지 win32가 기본이다. (win64로 조만간 이행할 듯함)
- 그 대신, Windows 10/11이 WSL이라는 강력한 도구를 제공함으로써, Linux의 바이너리를 (GUI 프로그램까지 포함하여) 쉽게 실행하게 되었다.
- Windows용 MiKTEX은 여전히 Windows에서 주류인 듯. MiKTEX은 64bit 바이너리를 가지고 있고, 특유의 MPM 시스템이 원활하게 동작하며, 매년 새 버전을 설치하지 않아도 된다. MiKT<sub>E</sub>X-Console 유틸리티를 통하여 항상 최신 버전 유지 가능.
- Mac OS는 MacT<sub>E</sub>X. Linux는 각자 알아서.

## 간략한 TEX LIVE?

- tectonic은 바이너리 하나만 설치하면 끝이다. XתַּATEX 위주로 라텍을 사용하는 사람이고, 최신판 패키지가 꼭 필요한 게 아니라면(현재 TL2020 베이스) 고려해 봄직하다.
- TinyTrX은 R 사용자 측에서 시작된 '작은 규모의 TrX 시스템'. 그러나 일단 설치하고 나면 사실상 TEX Live처럼 쓸 수 있기 때문에 이를 선호할 수 있다.
- Docker 개발 환경이 유행하면서 T<sub>E</sub>X Live 또는 MiKT<sub>E</sub>X Docker 이미지들이 많이 제작되었다. KTUG에 소개한 http://www.ktug.org/xe/index.php?mid=KTUG\_open\_ board&document\_srl=255839도 일별 요망. 이 경우도 Docker 실행 환경이 갖추어져 있다면 간단히 pull 명령 하나로 즉시 TpX을 이용할 수 있다.

- 좋은 에디터를 손에 익히는 것은 생산성 향상의 근본이다.
- TEXworks는 뭔가 간소하고, Mac의 TEXShop 같은 만족감을 주지 못한다.
- 유명하다는 몇몇 에디터도 어딘가 불만족스러울 수 있음.

- 좋은 에디터를 손에 익히는 것은 생산성 향상의 근본이다.
- TEXworks는 뭔가 간소하고, Mac의 TEXShop 같은 만족감을 주지 못한다.
- 유명하다는 몇몇 에디터도 어딘가 불만족스러울 수 있음.
- Emacs, Vim이 손에 익었다면 적극적으로 고려할 것.
- Vim에 대해서는 2020년 KTS에서의 이재호의 발표, https: //github.com/Zeta611/texnical-vim-kts-conf-2020 참조.

- 좋은 에디터를 손에 익히는 것은 생산성 향상의 근본이다.
- TEXworks는 뭔가 간소하고, Mac의 TEXShop 같은 만족감을 주지 못한다.
- 유명하다는 몇몇 에디터도 어딘가 불만족스러울 수 있음.
- Emacs, Vim이 손에 익었다면 적극적으로 고려할 것.
- Vim에 대해서는 2020년 KTS에서의 이재호의 발표, https: //github.com/Zeta611/texnical-vim-kts-conf-2020 참조.
- VS Code는 좀 무겁고 사용환경 설정이 번거롭지만 적어도 Windows 에서 이만한 에디터가 없다는 생각임.

24 27

- 좋은 에디터를 손에 익히는 것은 생산성 향상의 근본이다.
- TEXworks는 뭔가 간소하고, Mac의 TEXShop 같은 만족감을 주지 못한다.
- 유명하다는 몇몇 에디터도 어딘가 불만족스러울 수 있음.
- Emacs, Vim이 손에 익었다면 적극적으로 고려할 것.
- Vim에 대해서는 2020년 KTS에서의 이재호의 발표, https: //github.com/Zeta611/texnical-vim-kts-conf-2020 참조.
- VS Code는 좀 무겁고 사용환경 설정이 번거롭지만 적어도 Windows 에서 이만한 에디터가 없다는 생각임.
- 좋은 에디터 좀 소개시켜 주세요!

### MIKTEX+ EMACS DOCKER

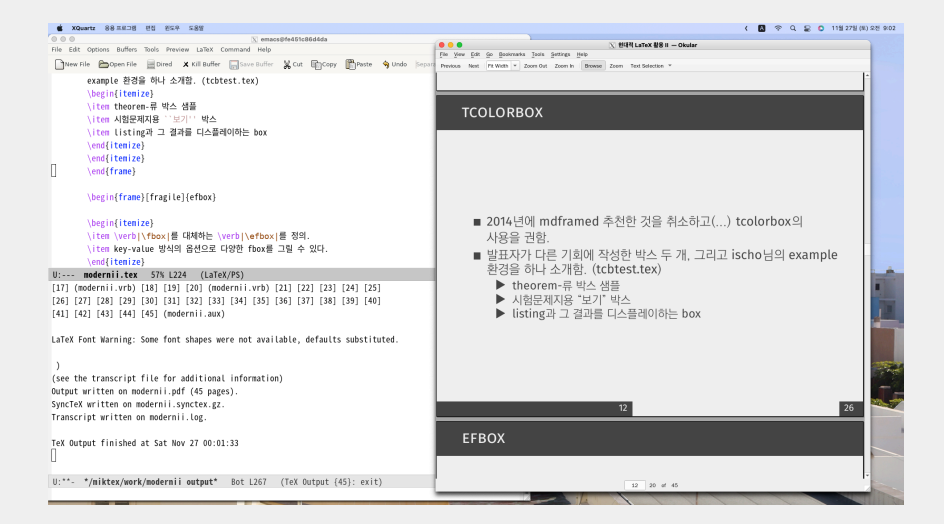

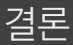

- LATFX 패키지군은 종류도 많고 용량도 크지만 다양한 문제에 대하여 대부분 해결책이 제시되어 있다.
- 수많은 패키지를 다 알지 않더라도, 자신의 목적에 맞는 명령이나 함수를 제작하여 사용하는 것도 좋다.
- 문제가 생기면 KTUG에 질문한다. 답변을 얻었으면 감사한다. 문제를 스스로 해결했으면 KTUG에 자랑한다. 슬기로운 LATEX 생활.

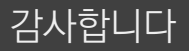

### Happy LAT<sub>E</sub>X'ing